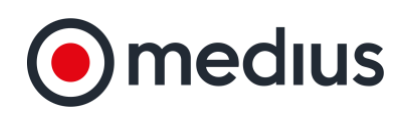

# **How to Use the Event Wizard**

The event wizard provides simple step by step guidance for creating an event, walking you through the following 5 stages:

- » Selecting the project the event is under
- » The type of event you wish to run
- » Whether the event can be copied from a previous one or not
- » The details for the event such as the title and close date
- » The content for the event such as the questions and suppliers

To make use of the Event Wizard, follow the steps below:

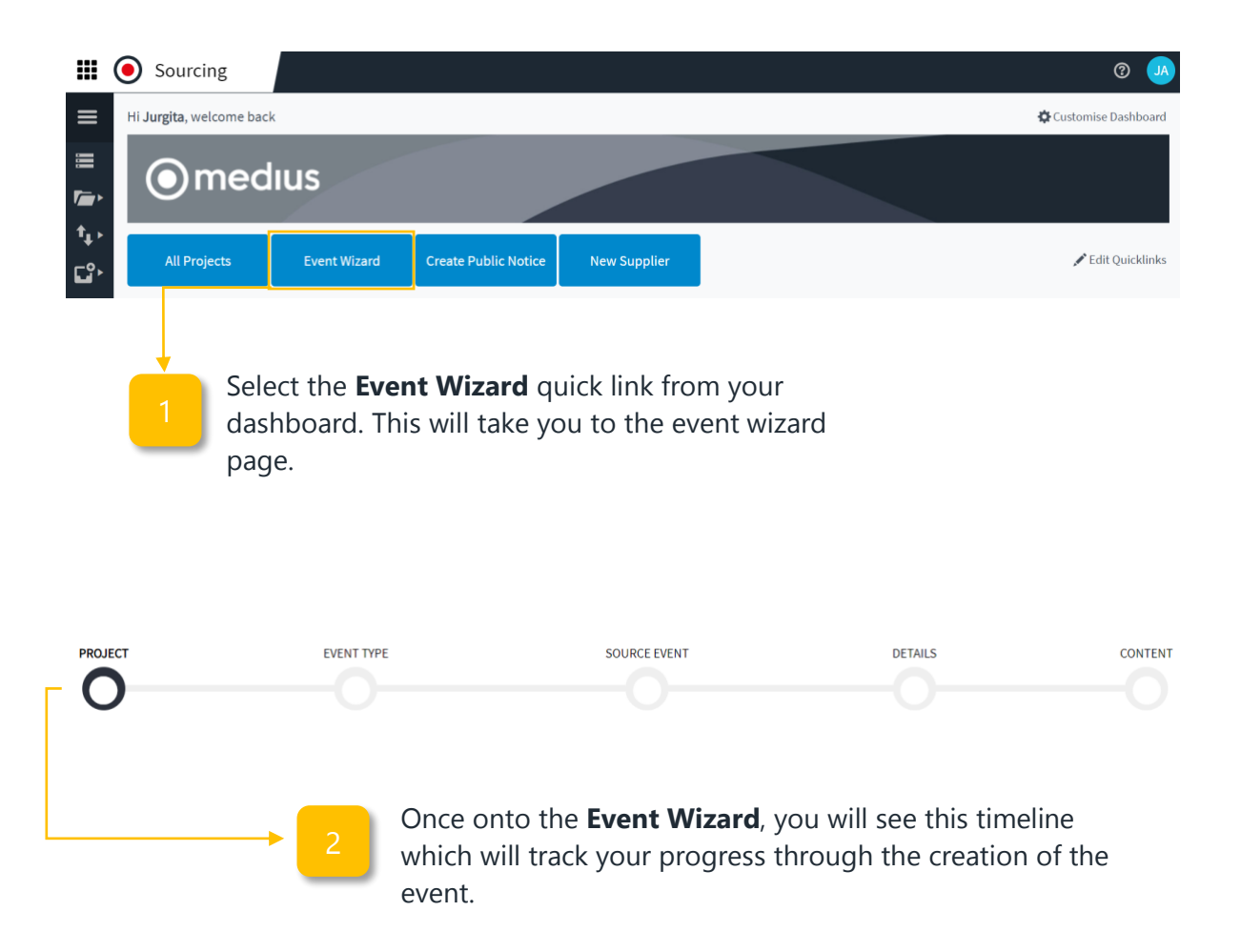

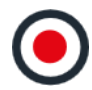

#### **How to Use the Project Stage**

The **Project Stage** is where you choose either the existing project the event falls under or whether to create a new project for the event. To choose an existing project, follow the instructions below:

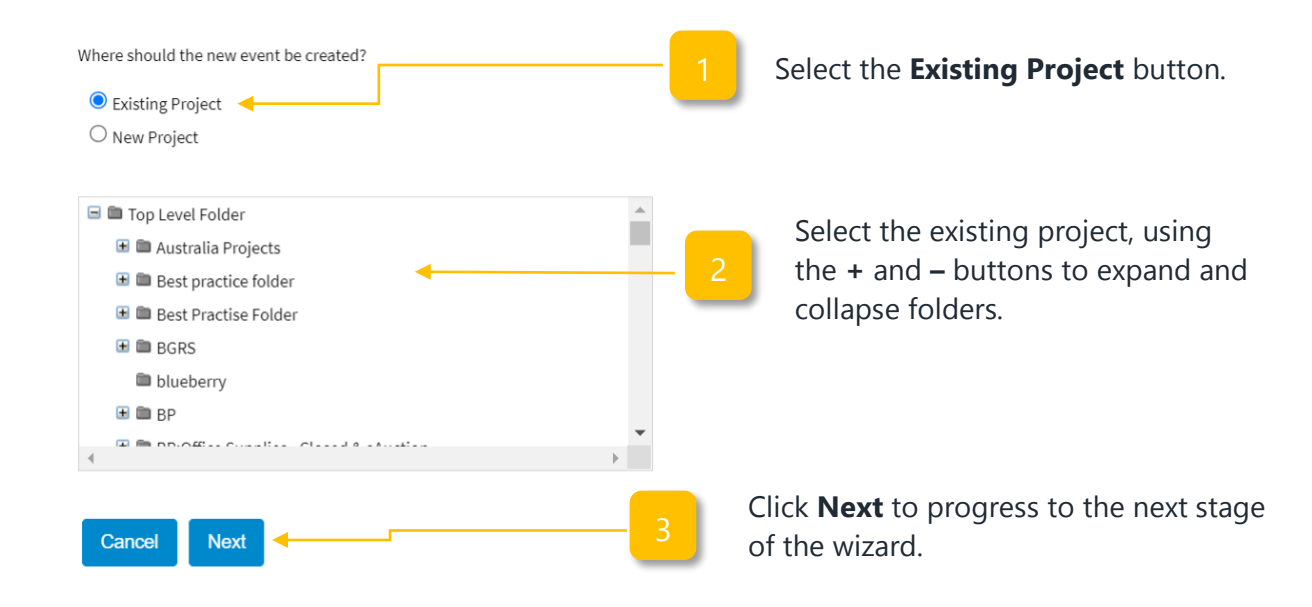

To **create a new project** for the event, use the following instructions:

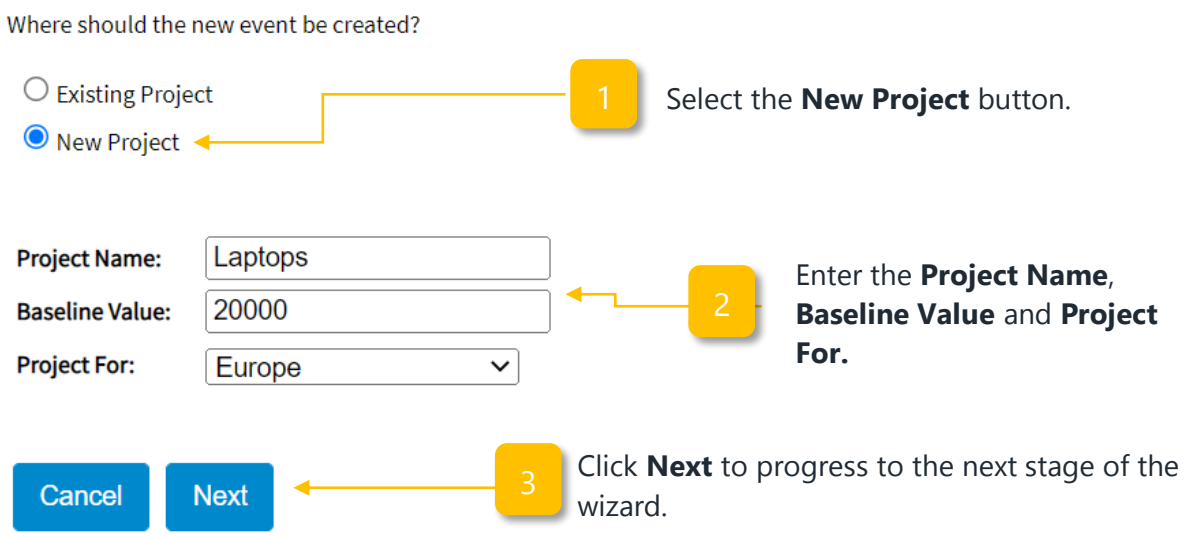

#### **How to Use the Event Type Stage**

The **Event Type Stage** of the event wizard is where you choose which type of event you wish to create. To choose the appropriate/desired event type, follow the instructions below:

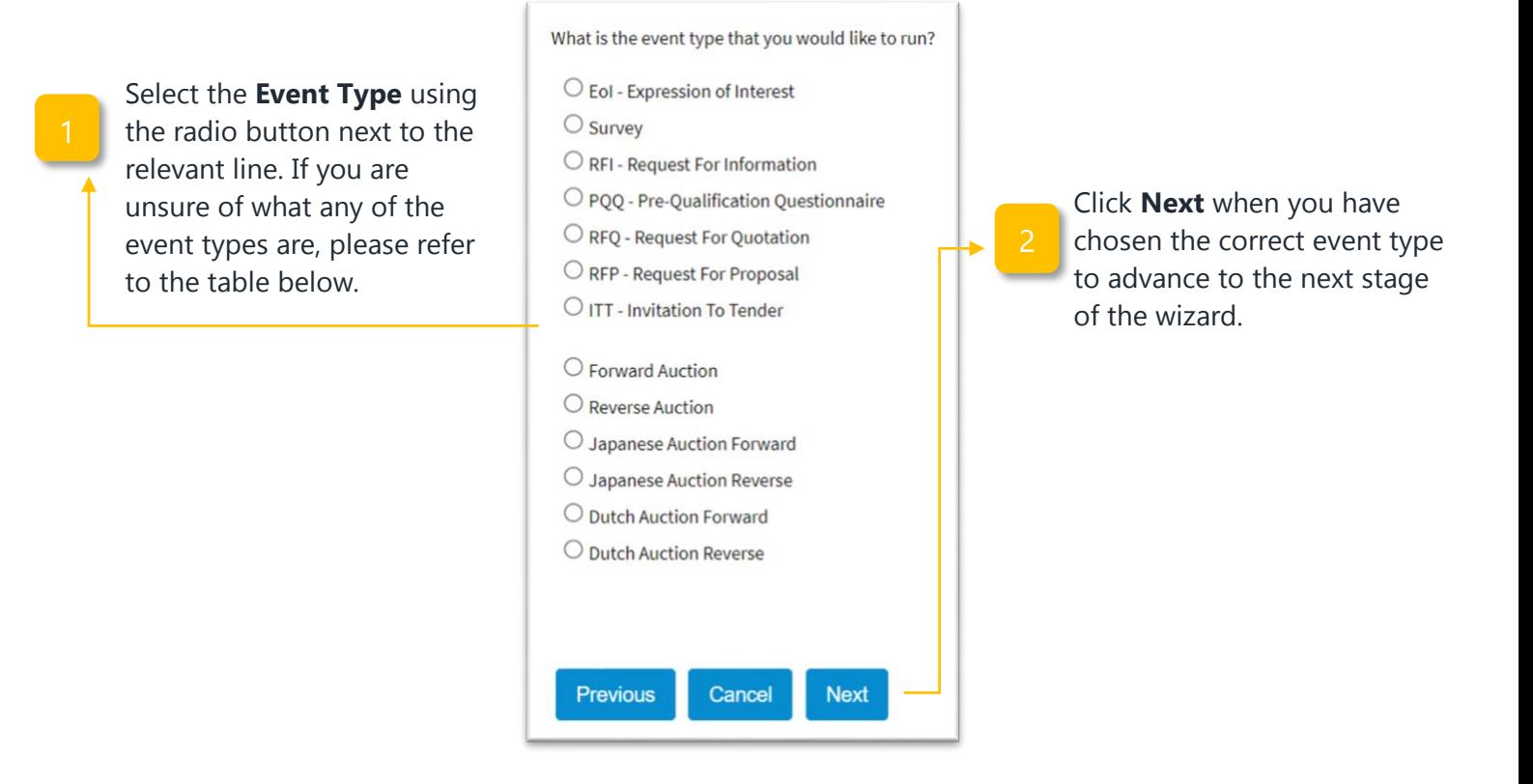

#### **How to Use the Source Event Stage**

The **Source Event Stage** allows you to decide whether to copy any details or content from a previous event or whether to create this event entirely from scratch. To do this, use the following steps:

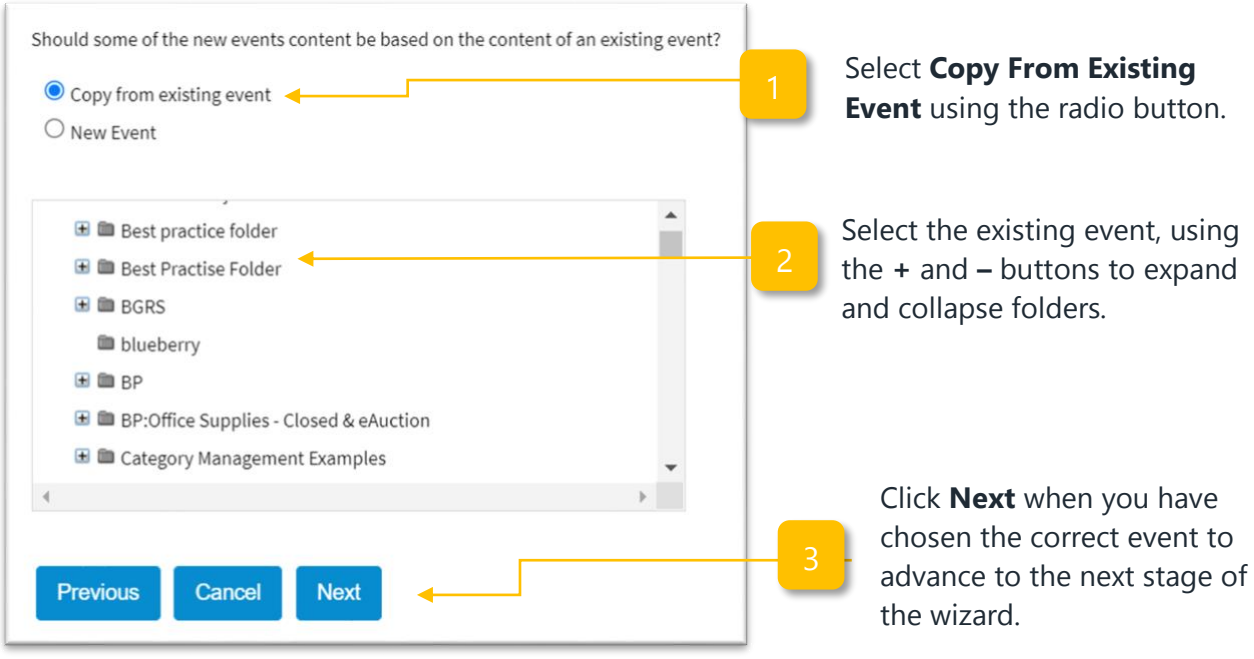

To create the event from scratch, follow the instructions below:

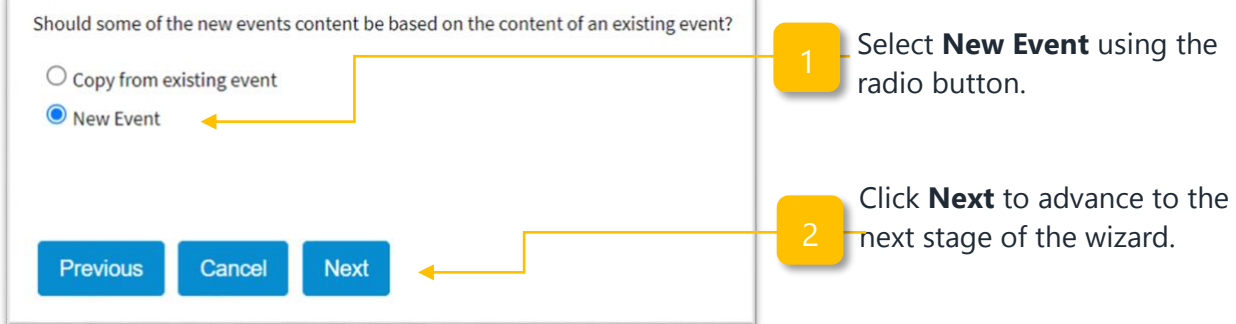

## **How to Use the Details Stage**

The **Details Stage** of the event wizard is where the key top-level information is captured. To complete the Details stage, follow the instructions below:

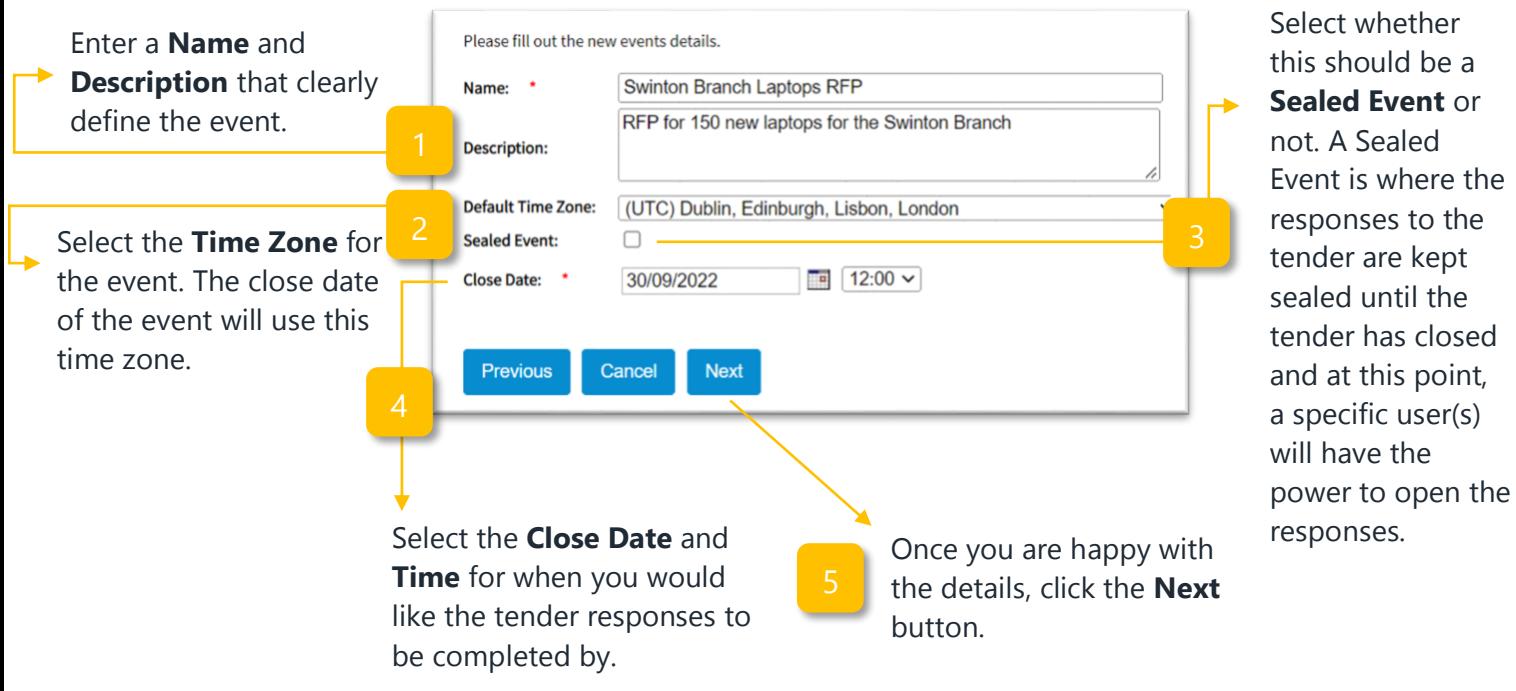

### **How to Select the Content for the Event**

The final stage in the event wizard is the **Content Stage**. The content is the **Suppliers, Questions, Attachments, Exchange Rates and Lines and Lots** that make up the event. To use the Content stage, follow the instructions below:

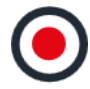

**Sealed Event** or

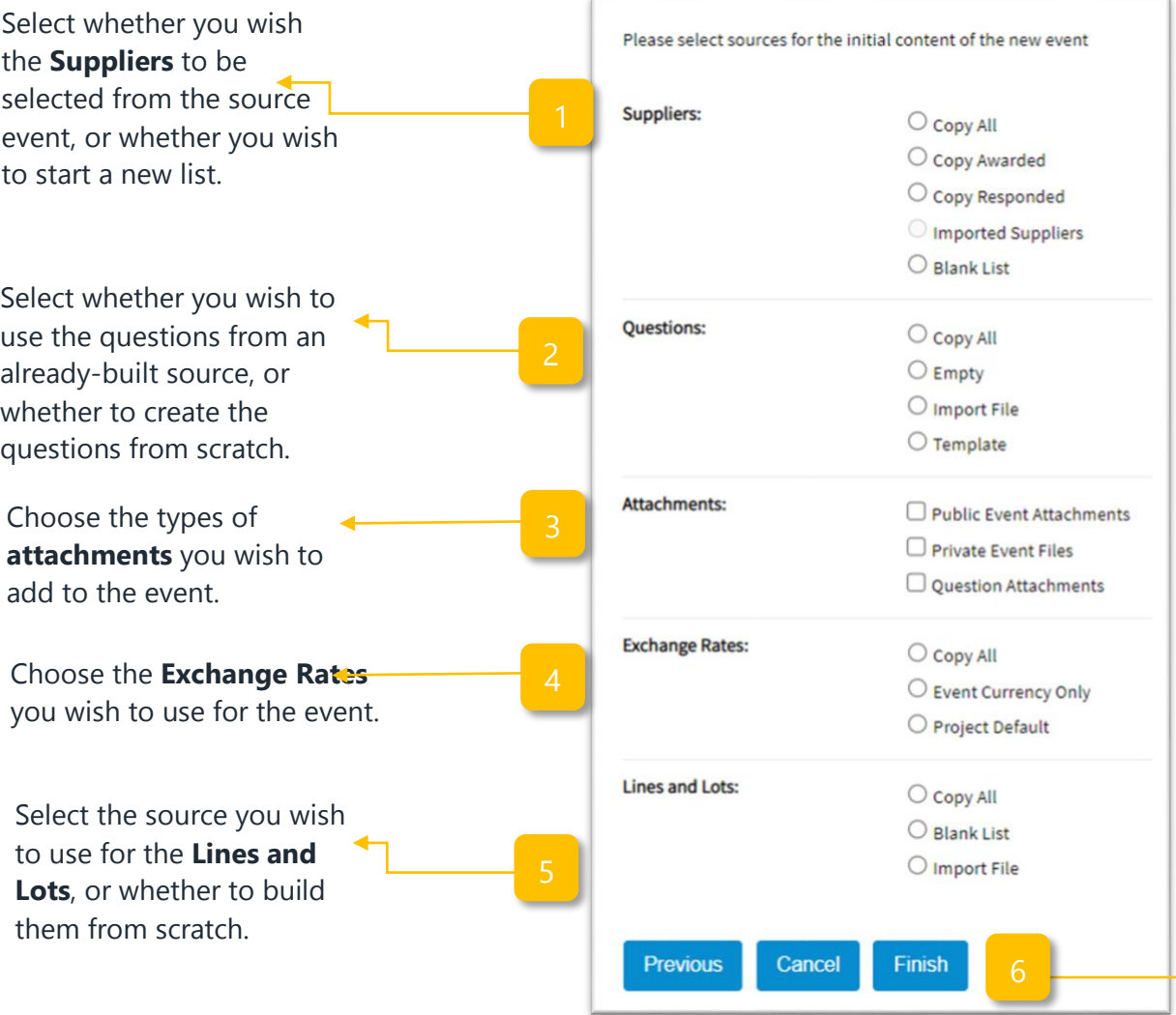

Finally, once you are happy with all of the information that you have entered into the event wizard, click the **Finish** button to create the event. From here you will be able to edit the information from within the event.

**Note:** Certain options will be unavailable if you have selected to create an entirely new event at the **Source Event** stage as there will be no content to copy over from a selected **Source Event**.

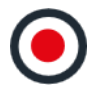